Thème : Calculs statistiques

# Expériences aléatoires

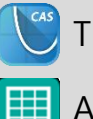

Application Tableur & listes TI-Nspire™ CX II-T CAS

#### **Situation problème Fiche méthode**

## Page d'application Tableur & listes

La TI-Nspire CX II-T CAS dispose d'une application Tableur & listes puissante qui va nous permettre de générer, rapidement, un grand nombre de données, de les analyser et de les représenter.

### **Générer des données aléatoires**

Les données aléatoires peuvent être générées à l'aide de la commande randint(1,6,100) ou rand(100). Elle doit être saisie en en-tête de colonne.

Le paramètre 100 permet d'obtenir la répétition de 100 tirages aléatoires. Ce paramètre peut être stocké dans une cellule pour pouvoir dynamiquement faire varier la taille de l'échantillon. La commande devient alors randint(1,6,a2) si le paramètre est stocké dans la cellule A2.

On peut associer la commande iffn pour obtenir un affichage textuel des issues comme iffn(rand(100)<((3)/(5)),"B","N") qui traduit la possibilité d'obtenir une boule blanche dans une urne composée de  $\frac{3}{5}$  de boules blanches et de  $\frac{2}{5}$  de boules noires. L'expérience est reproduite 100 fois ou A2 fois selon ce qui est saisi.

Ctrl+R permet de générer un nouveau jeu de données aléatoires instantanément.

#### **Analyser des données**

Dans le cas d'expériences aléatoires à deux issues (0 ou 1), on utilise la commande ((sum(echantillon))/(A2.)) pour obtenir la fréquence du chiffre 1. Dans le cas d'issues textuelles ou discrètes plus nombreuses, on utilise countif(echantillon, "B"). Cette commande comptabilisera, le nombre de caractère B rencontré dans la colonne echantillon. Il est possible d'analyser, plus généralement, les différentes fréquences de n'importe quel échantillon à l'aide de la commande ((frequency(echantillon,valeurs))/(dim(echantillon)))\*1.où valeurs est la liste des valeurs à observer (y compris textuelle). 1. permet de forcer un affichage décimal des fréquences. La commande remplira alors automatiquement le nombre de cellules nécessaires à l'affichage des différentes valeurs.

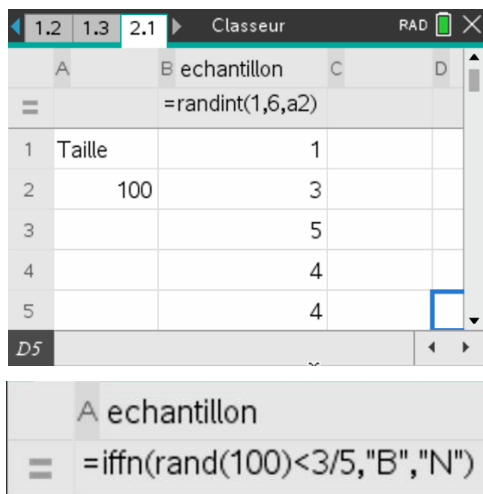

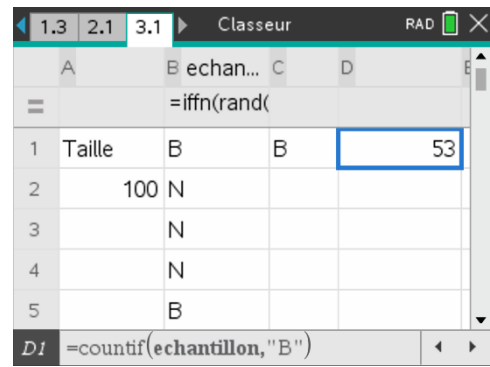

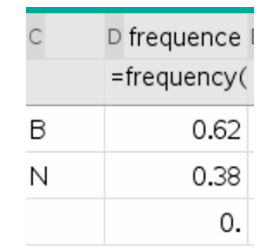

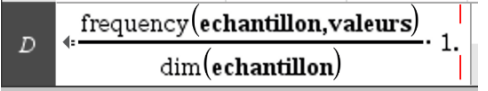

Ce document est mis à disposition sous licence Creative Commons

<http://creativecommons.org/licenses/by-nc-sa/2.0/fr/> **© Texas Instruments 2022 / Photocopie autorisée**

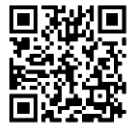